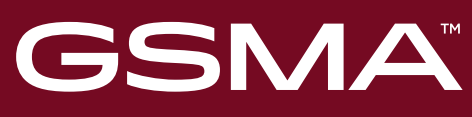

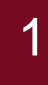

# **Training Module Five: Completing the TAC Application Form**

#### **September 2023 v2.1**

All product names, model numbers or other manufacturer identifiers not attributed to GSMA are the property of their respective owners. ©GSMA Ltd 2023

#### **Begin when your company is registered, has TAC credit and the Band Profile for the device you are requesting TAC for, is completed**

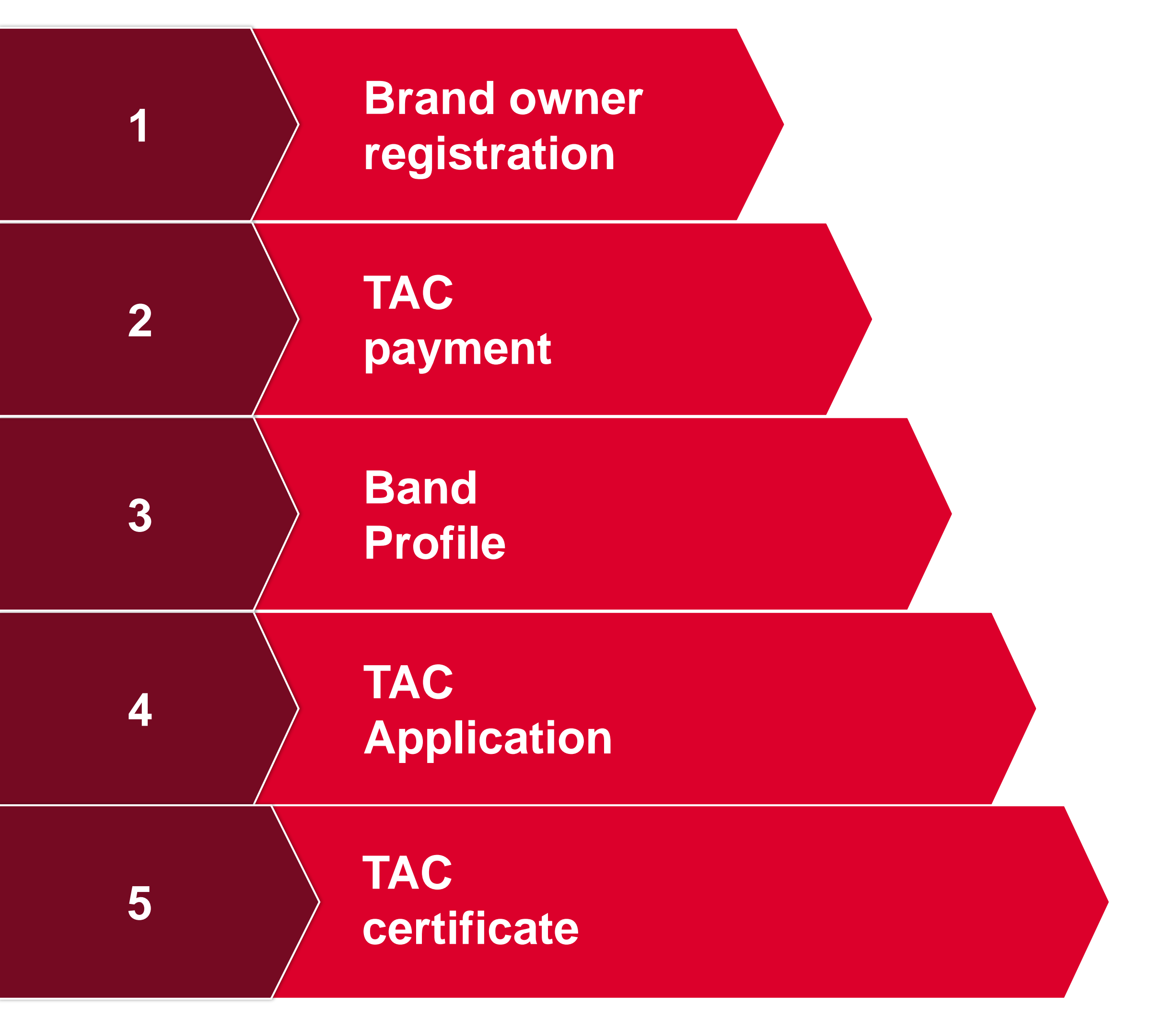

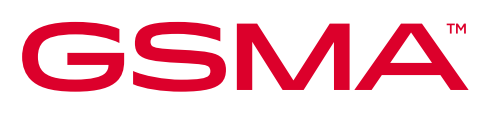

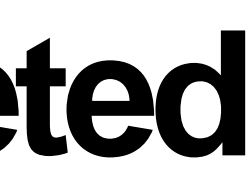

## **Select** *Request a TAC* **to begin the TAC Application Request Form process**

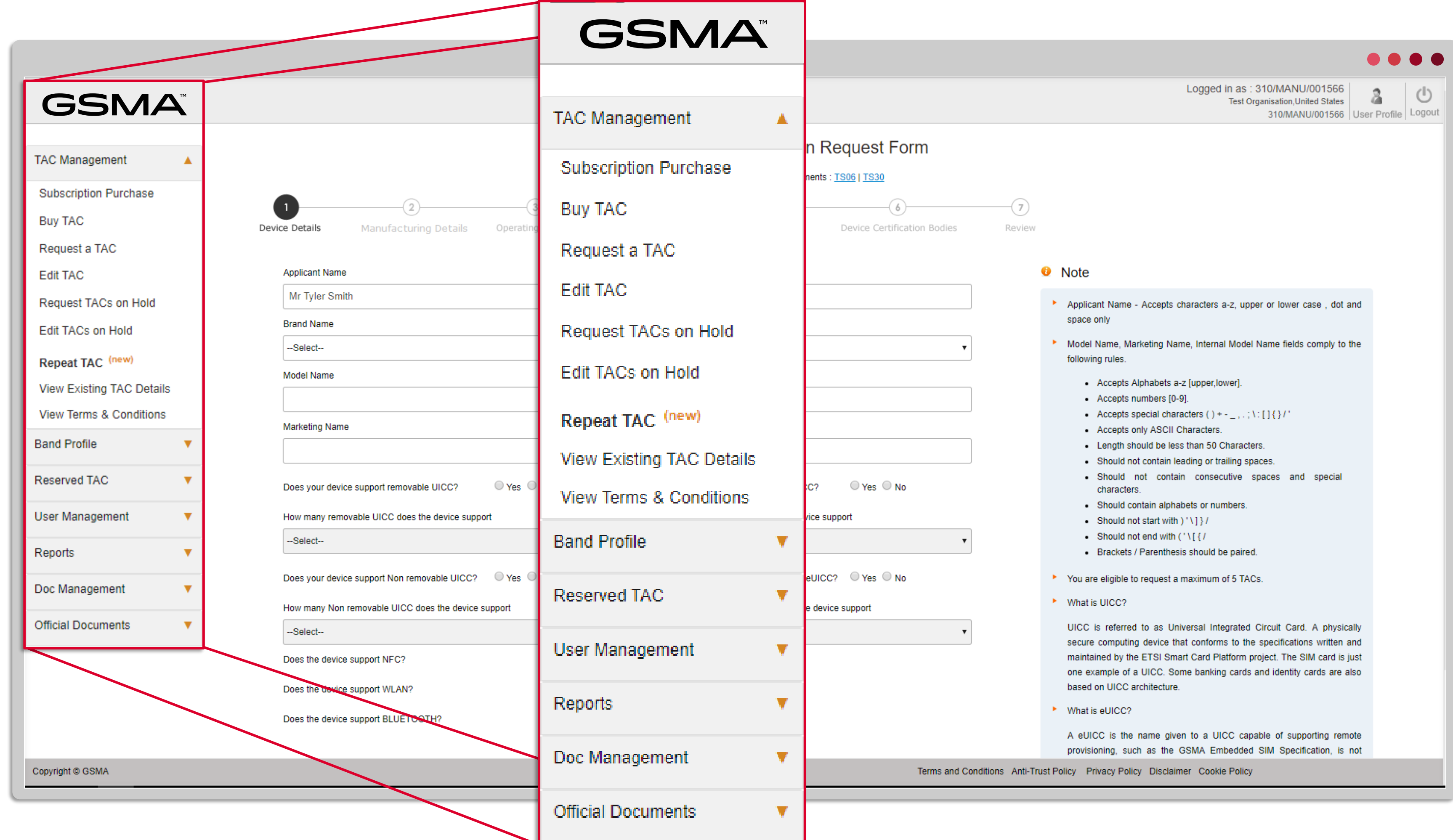

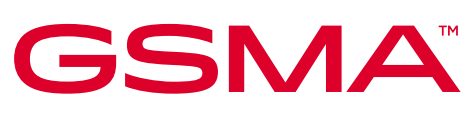

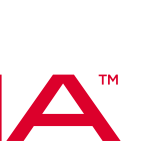

#### **Take great care completing the form with the details of the device that will use the TAC**

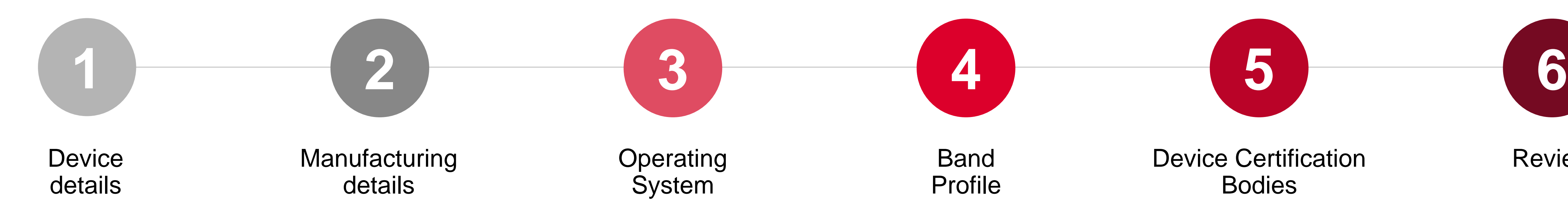

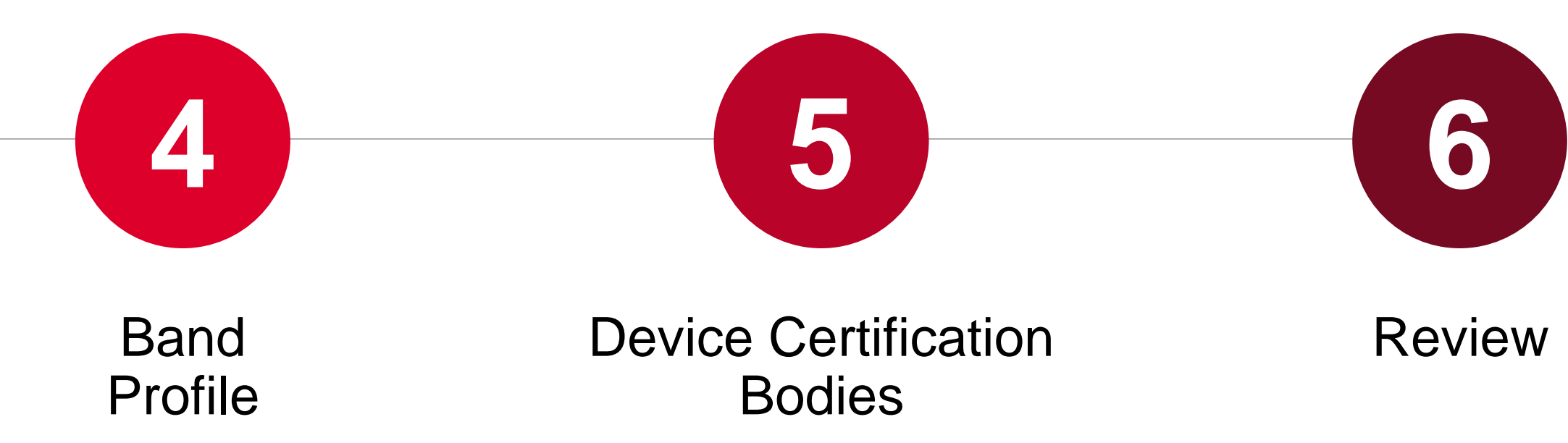

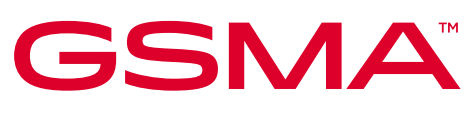

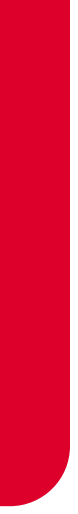

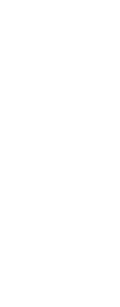

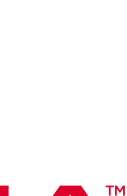

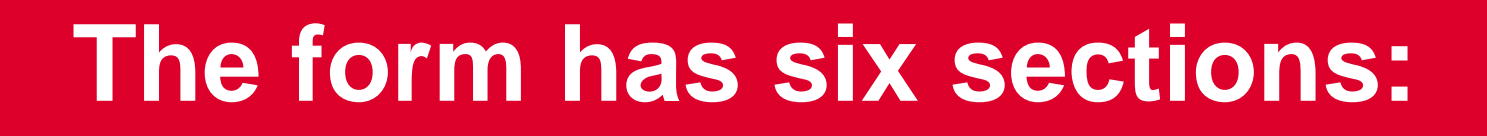

To avoid duplication of effort we advise the TAC Application process **must not** be started until the correct Band Profile information is drafted and posted as Complete.

### **Ensure the correct Band Profile is Completed**

Remember a new Band Profile cannot be attached to a TAC application until it has a 'Completed' status on the dashboard !

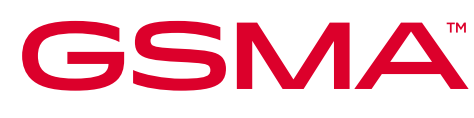

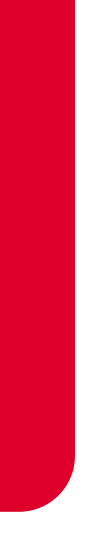

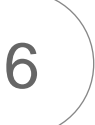

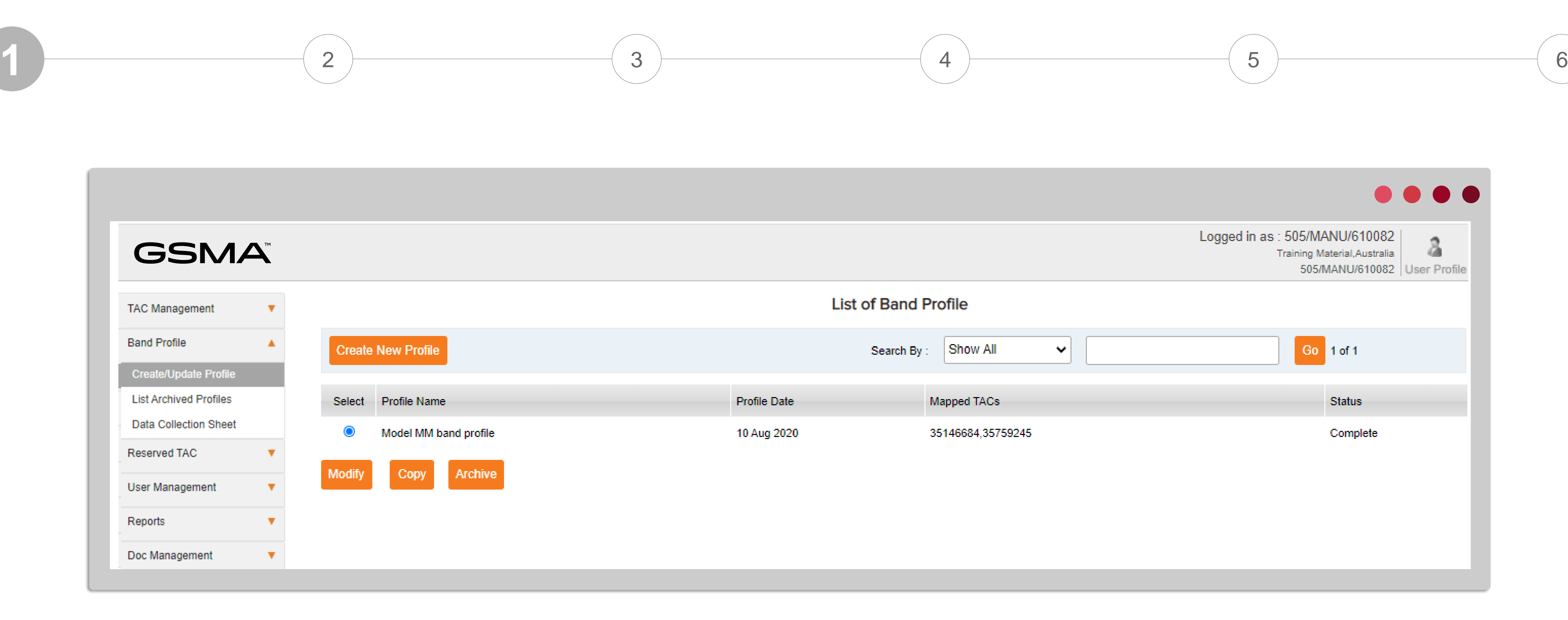

# **Your details will already be there!**

This information is automatically populated from log-in, It is not editable here

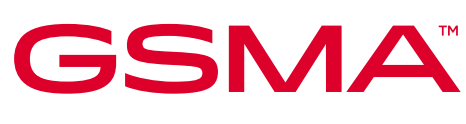

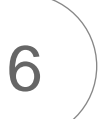

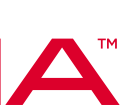

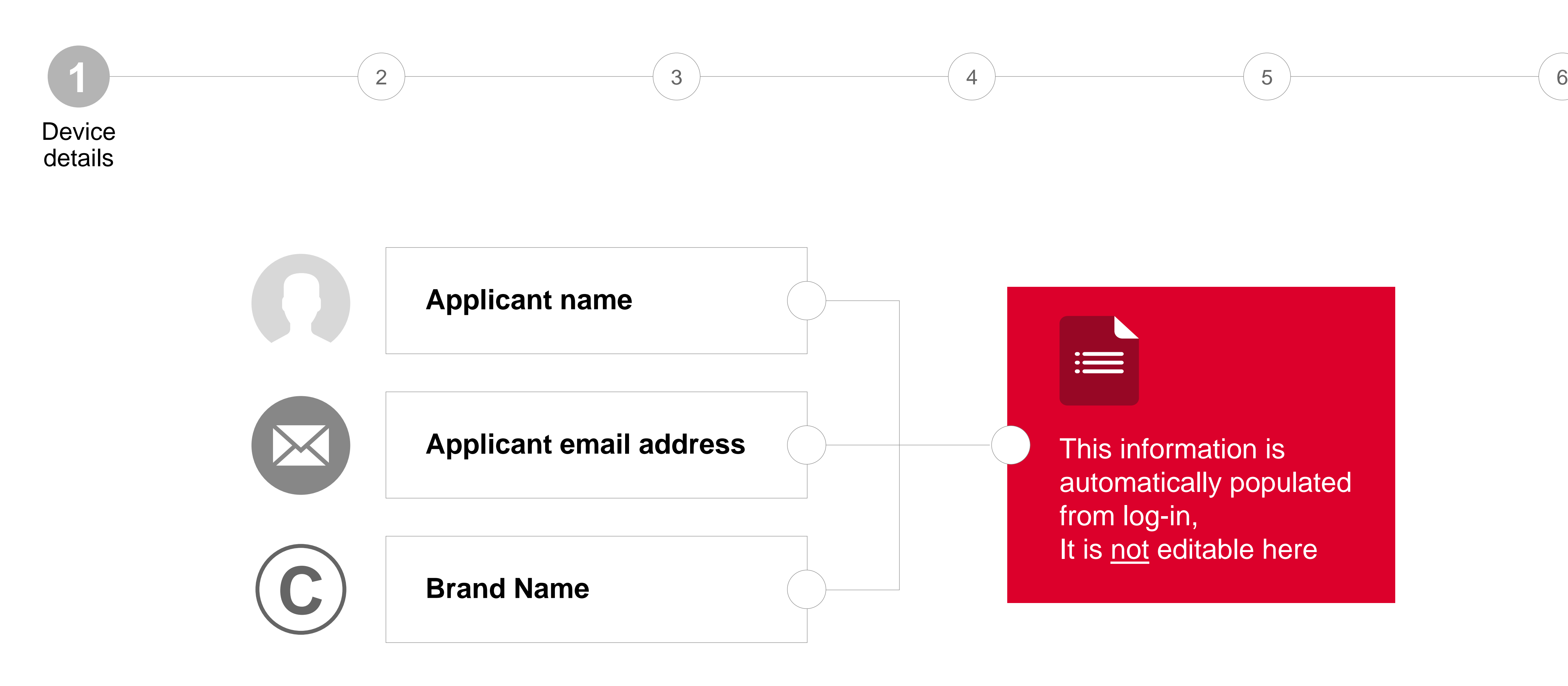

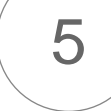

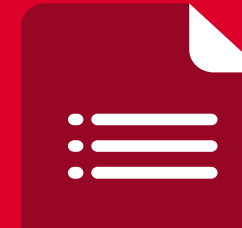

# **Select the equipment type you require TAC for, from the dropdown**

When IoT devices are selected, the accompanying band profile will automatically flag an error message if Cat-NB1 and Cat-M1 are not selected.

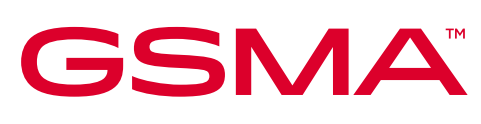

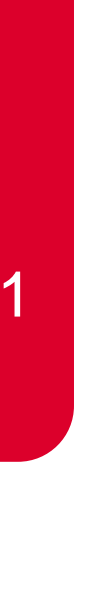

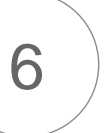

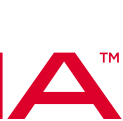

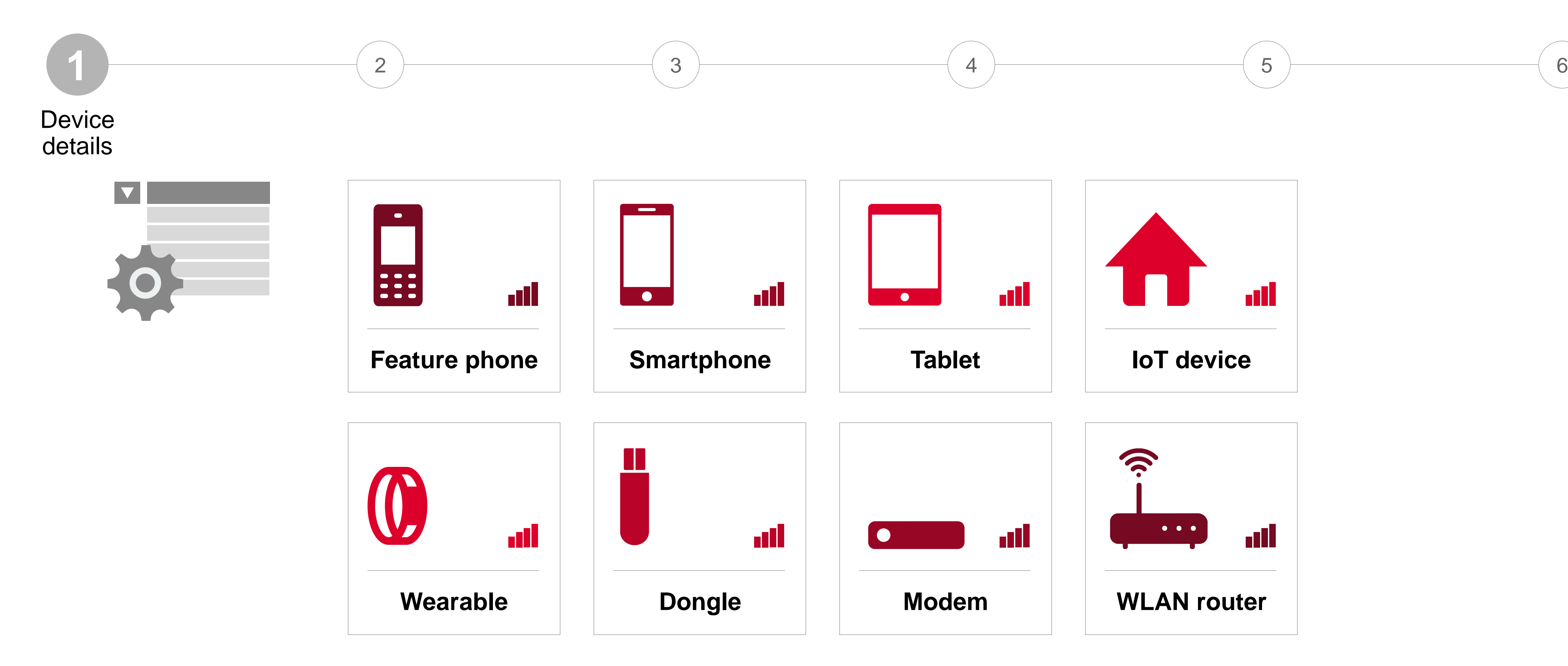

## **There should be only one model name, but you may input up to three marketing names**

Device model name is a specific name given to the handset. This can vary from the marketing name.

The marketing name is typically used as the name the device is sold/marketed to general public. You can include up to 3 marketing names, separated by a comma.

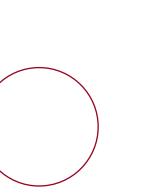

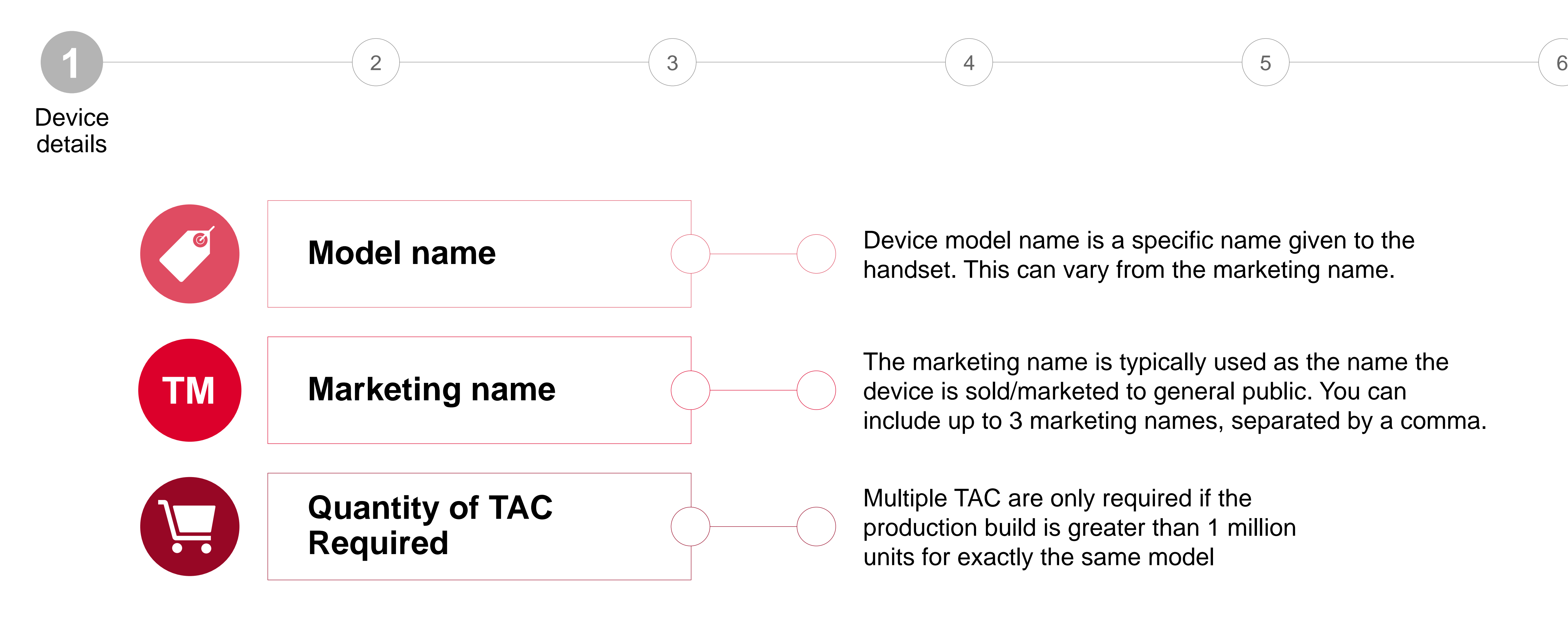

Multiple TAC are only required if the production build is greater than 1 million units for exactly the same model

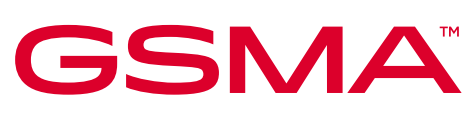

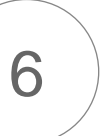

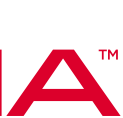

## **Enter details of the types of SIM cards that your device supports**

田

EOE

TITIT

▓

岡

ПĒ

**TITLE** 

#### **Does your device support…**

**Device** details

**\*UICC** = physical Universal Integrated Circuit Card; \*\*eUICC = embedded Universal Integrated Circuit Card has remote sim provisioning capability, the SIM is an application on the card

UICC includes MNO credentials programmed in, whether plugin or soldered

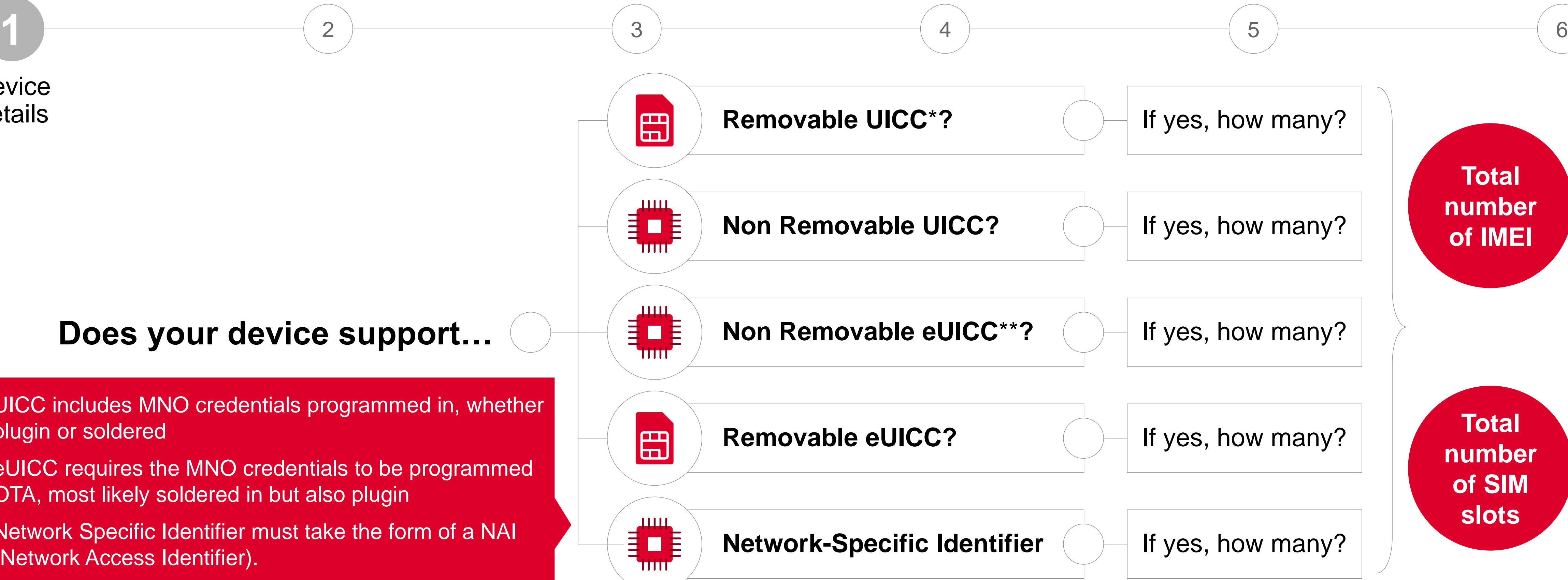

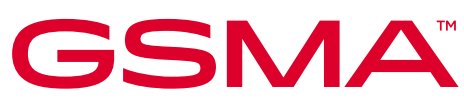

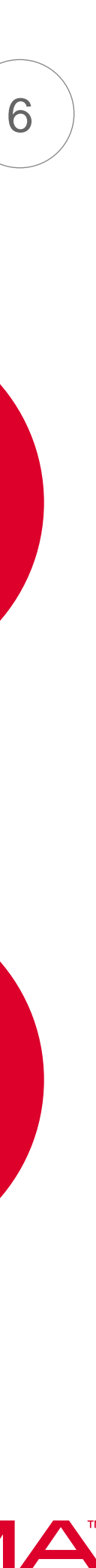

eUICC requires the MNO credentials to be programmed OTA, most likely soldered in but also plugin

Network Specific Identifier must take the form of a NAI (Network Access Identifier).

© GSMA 2023

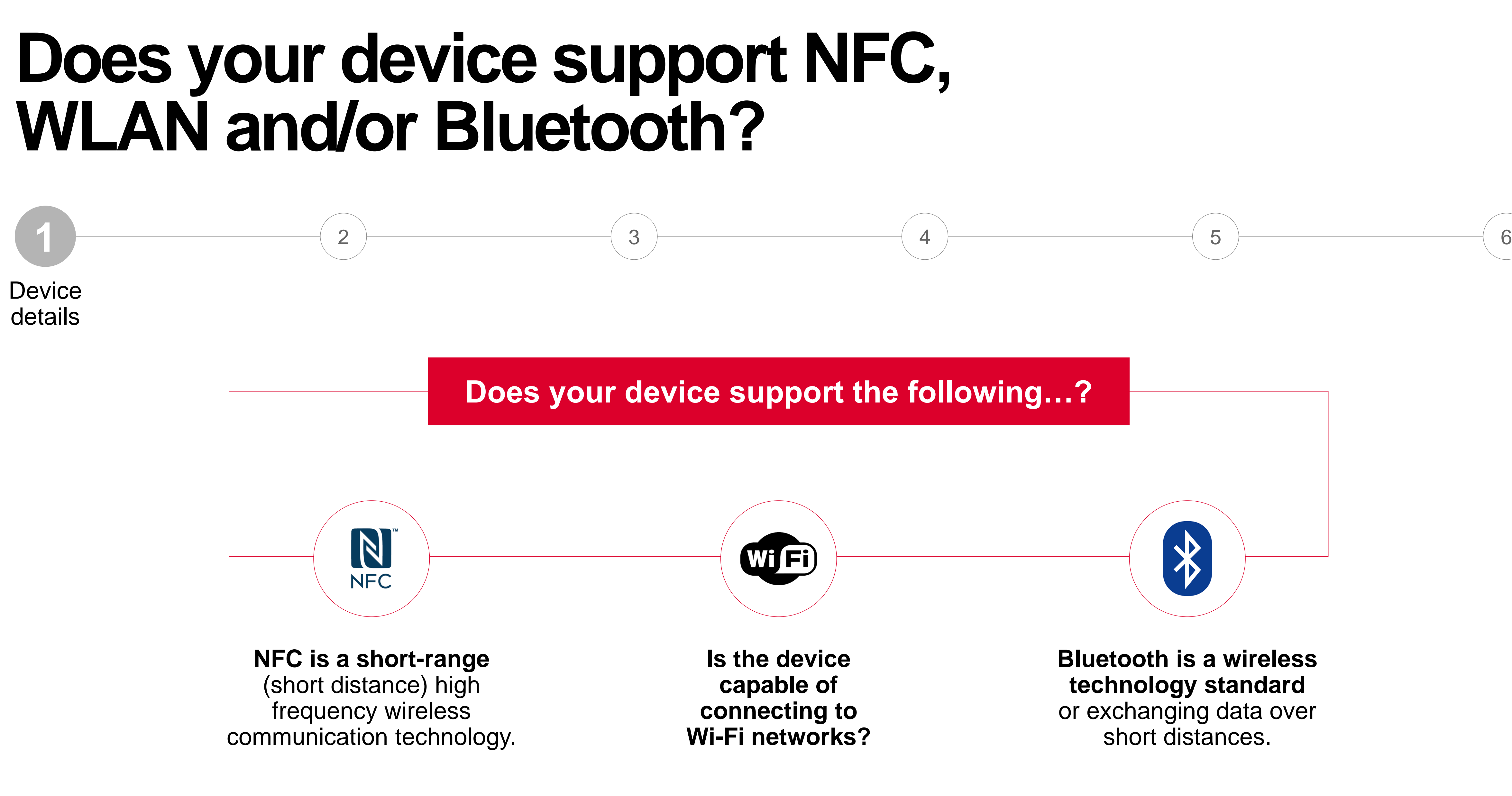

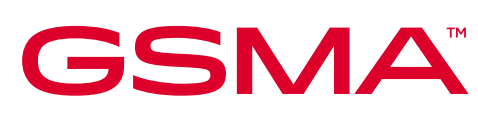

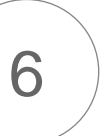

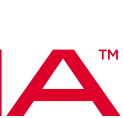

## **If you are not the original manufacture, then you will need to confirm the manufacturer's details**

**Are you responsible for the technical design and manufacture of the device?**

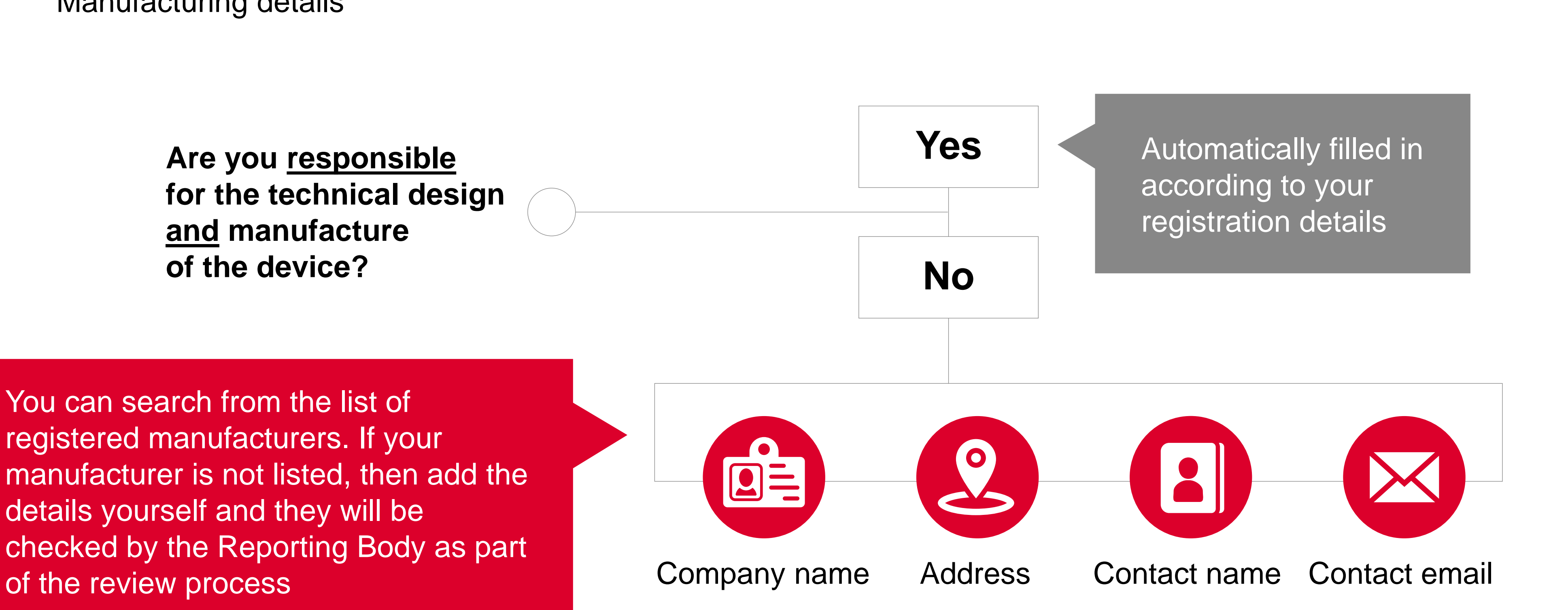

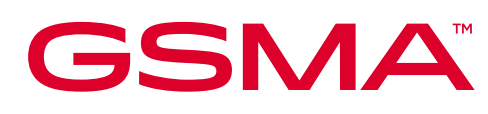

You can search from the list of registered manufacturers. If your manufacturer is not listed, then add the details yourself and they will be checked by the Reporting Body as part

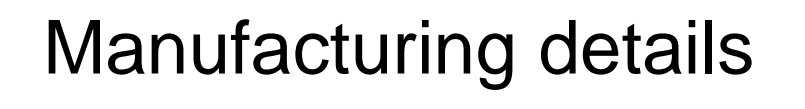

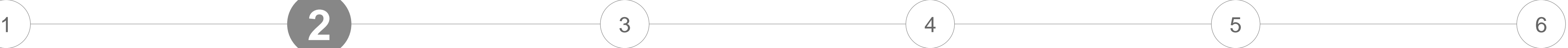

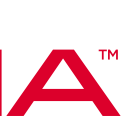

## **Select only one operating system for your device, from the dropdown**

Android Android Wear Bada **BlackBerry** CyanogenMod Firefox iOS KaiOS Linux MAC OS **Nucleus** Proprietary OS Phoenix

RTOS S30 **Sailfish Symbian ThreadX** TIZEN UBUNTU **Windows** Windows Phone YunOS (Aliyun)

None is automatically applied only when the device type Dongle, Modem or WLAN Router is selected.

If the OS that you are using is not listed please contact the GSMA IMEI Database Helpdesk

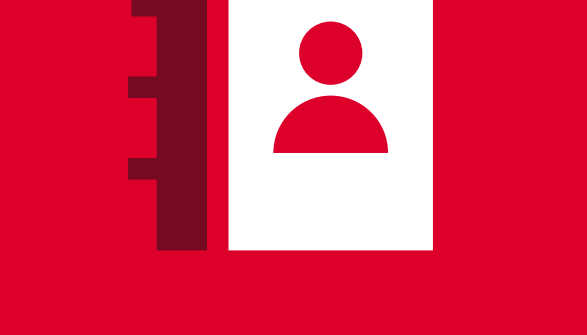

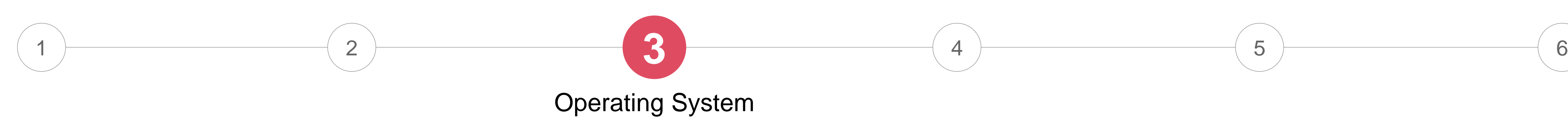

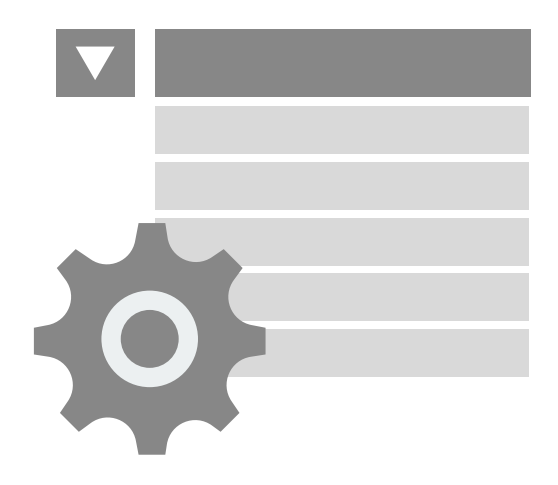

#### **GSMA TAC Helpdesk**

[tac@gsma.com](mailto:tac@gsma.com) +1 (408) 617 8959

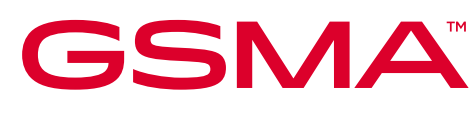

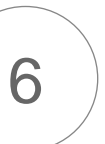

The Band Profile lists all the Profiles that are complete, select the Band Profile that is associated for the device and continue the TAC application

You can **View Details** of the Band Profile by clicking the link respective to the Band Profile name

# **Select the Band Profile name that applies to the device you are requesting a TAC for**

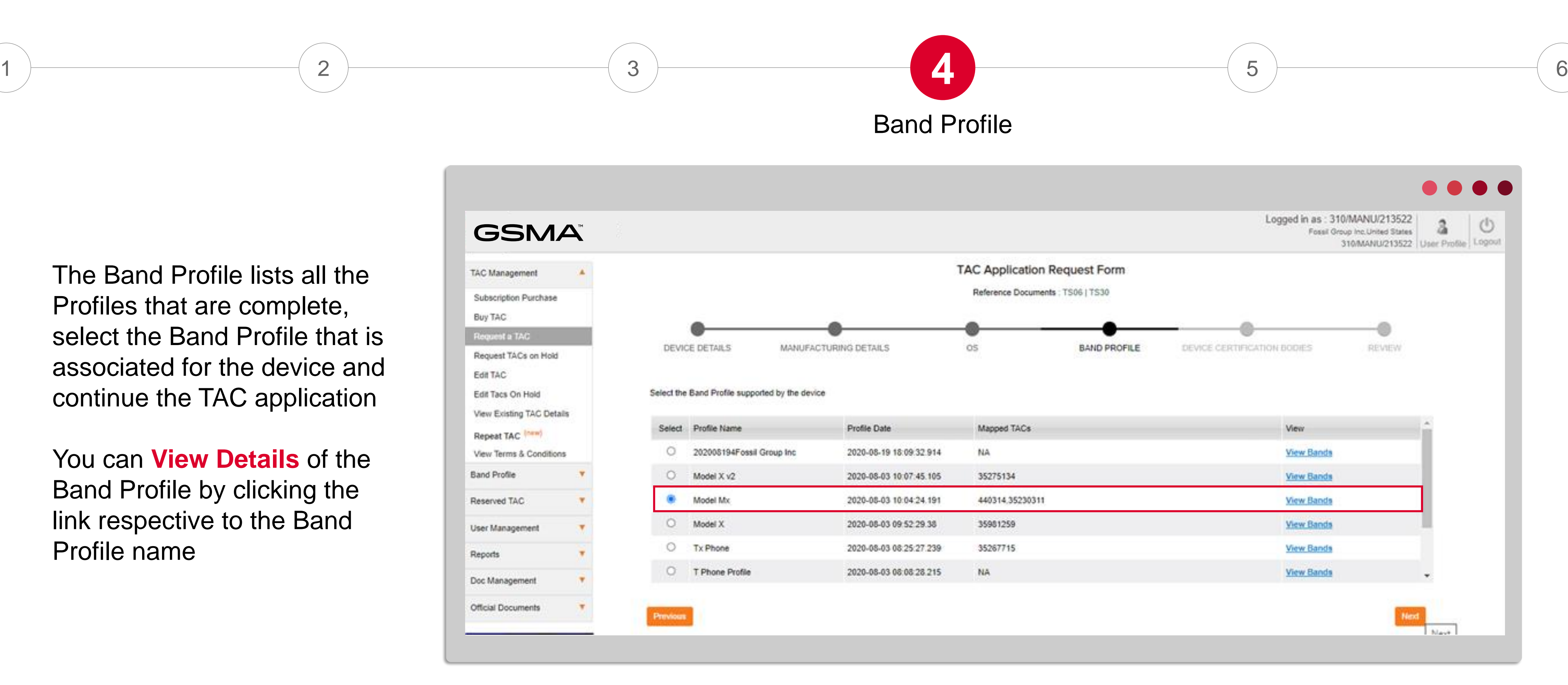

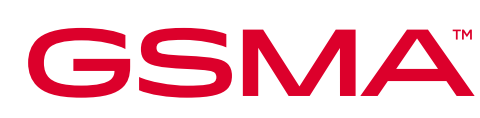

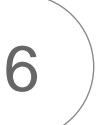

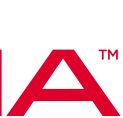

# **View Band Profile Details**

Once clicked on **View Details,** the following Band Profile information is displayed so applicants can confirm they have selected the correct Profile and the supporting network performance details are also correct

For further details relating to Band Profile please read **[Module 4](https://imeidb.gsma.com/imei/tac-training?utm_source=homepage-tile)** of the TAC Training series

#### **GSMA**

#### 5G Bands Supported

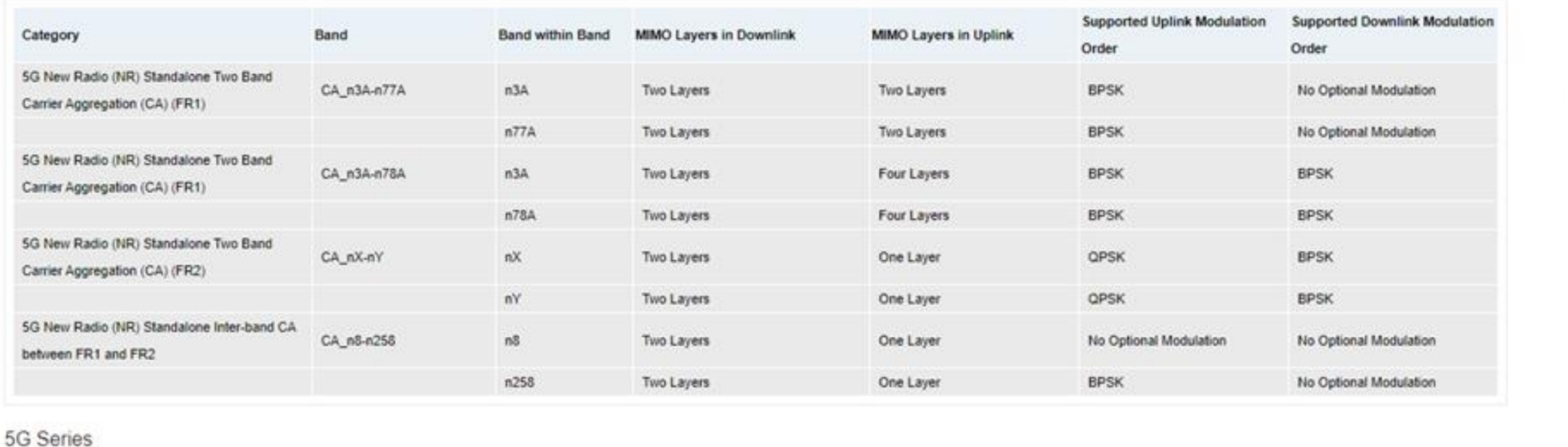

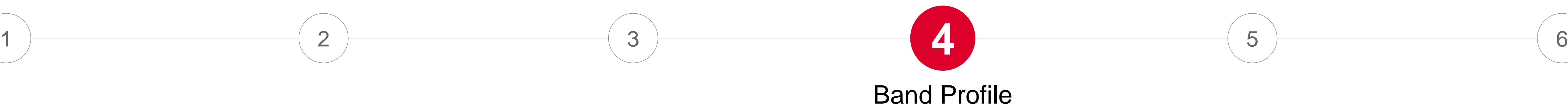

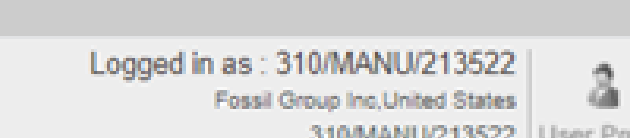

#### $\circlearrowleft$ Logout

#### **Band profile Details**

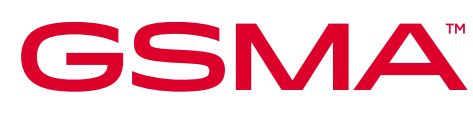

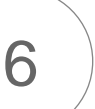

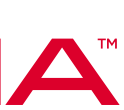

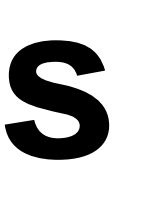

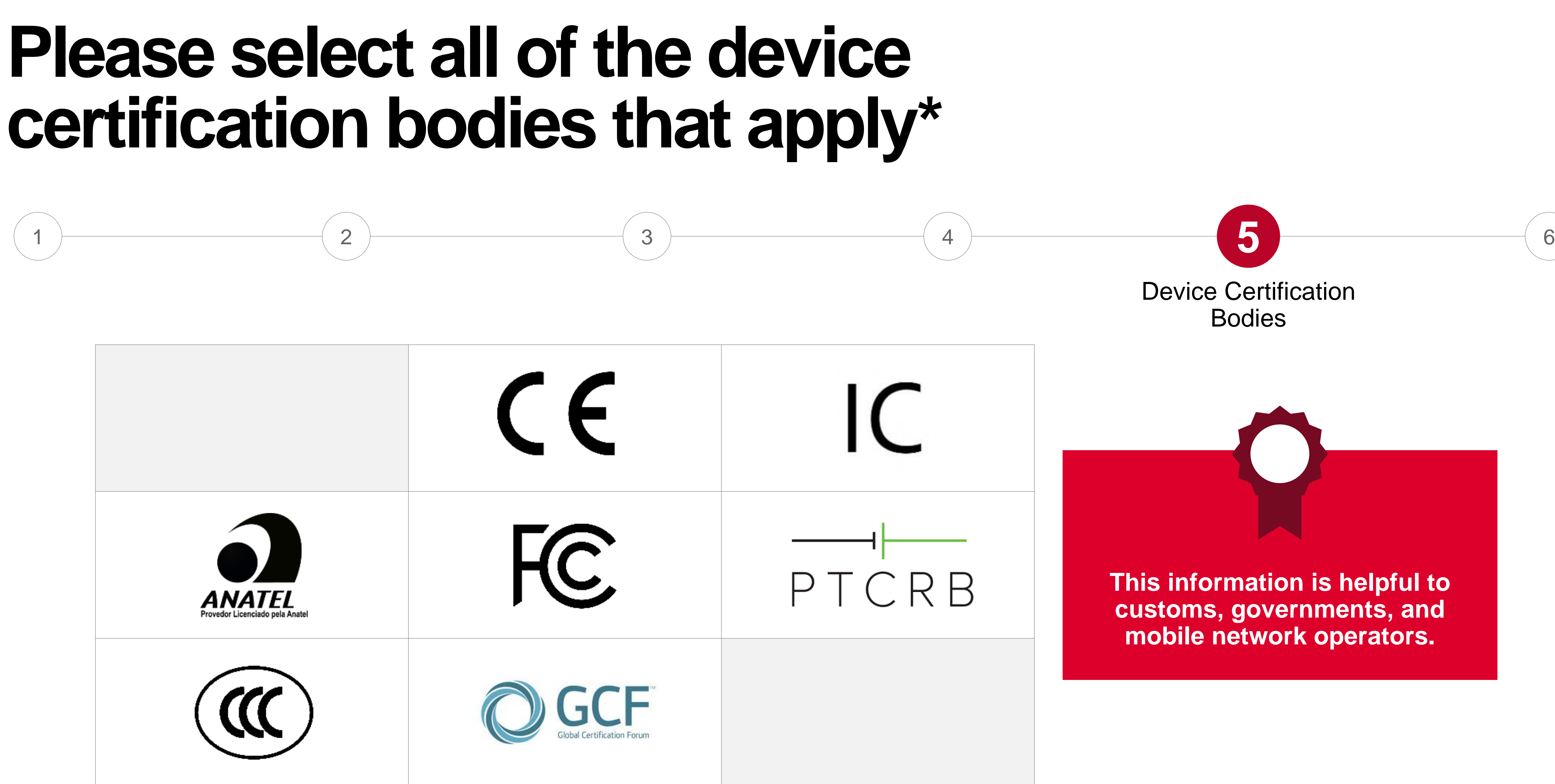

\*Optional fields

© GSMA 2023

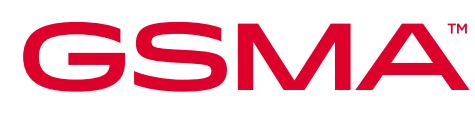

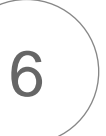

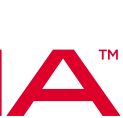

# **Review TAC Application**

Review all key stages of the TAC Application to ensure your selections are correct prior to submission

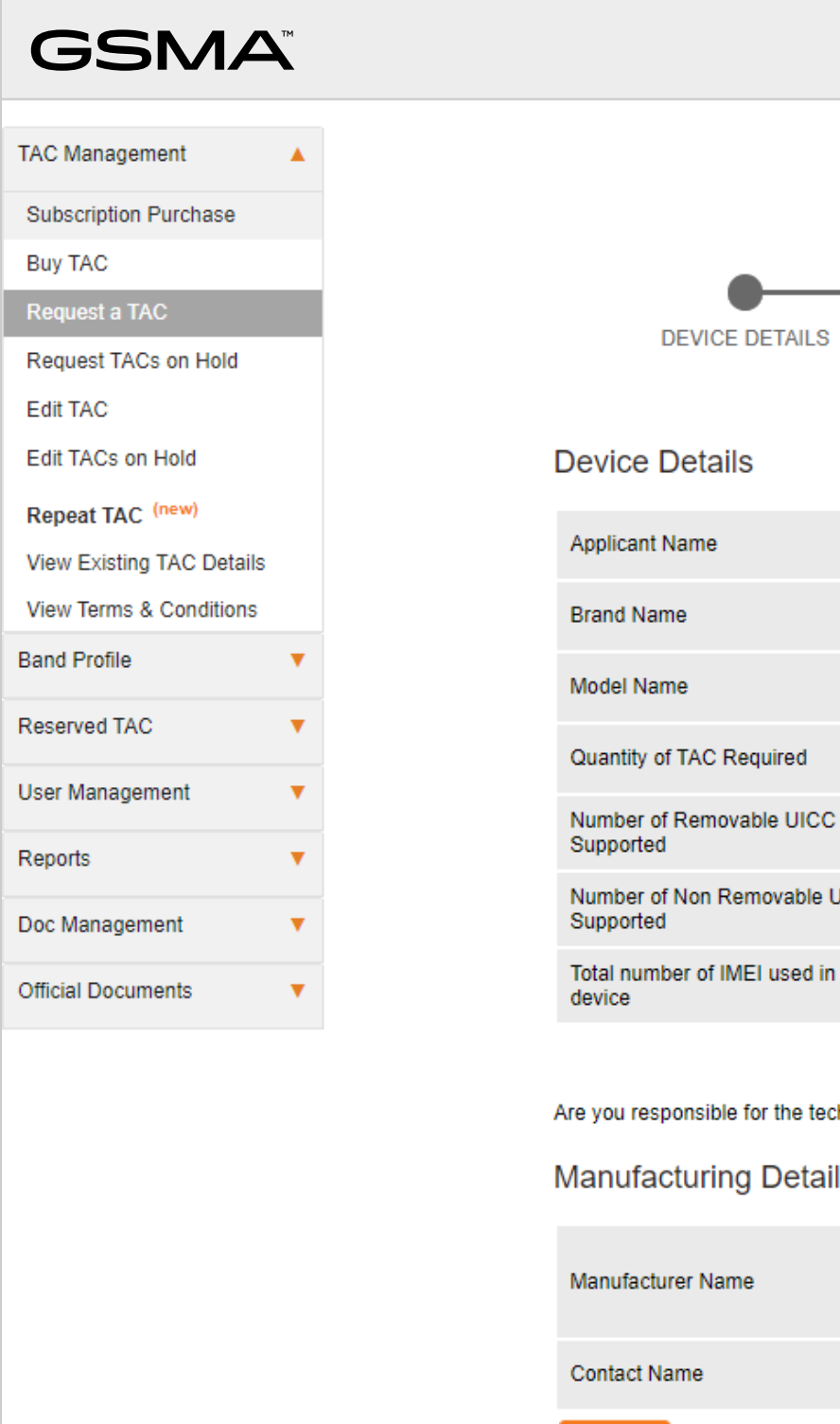

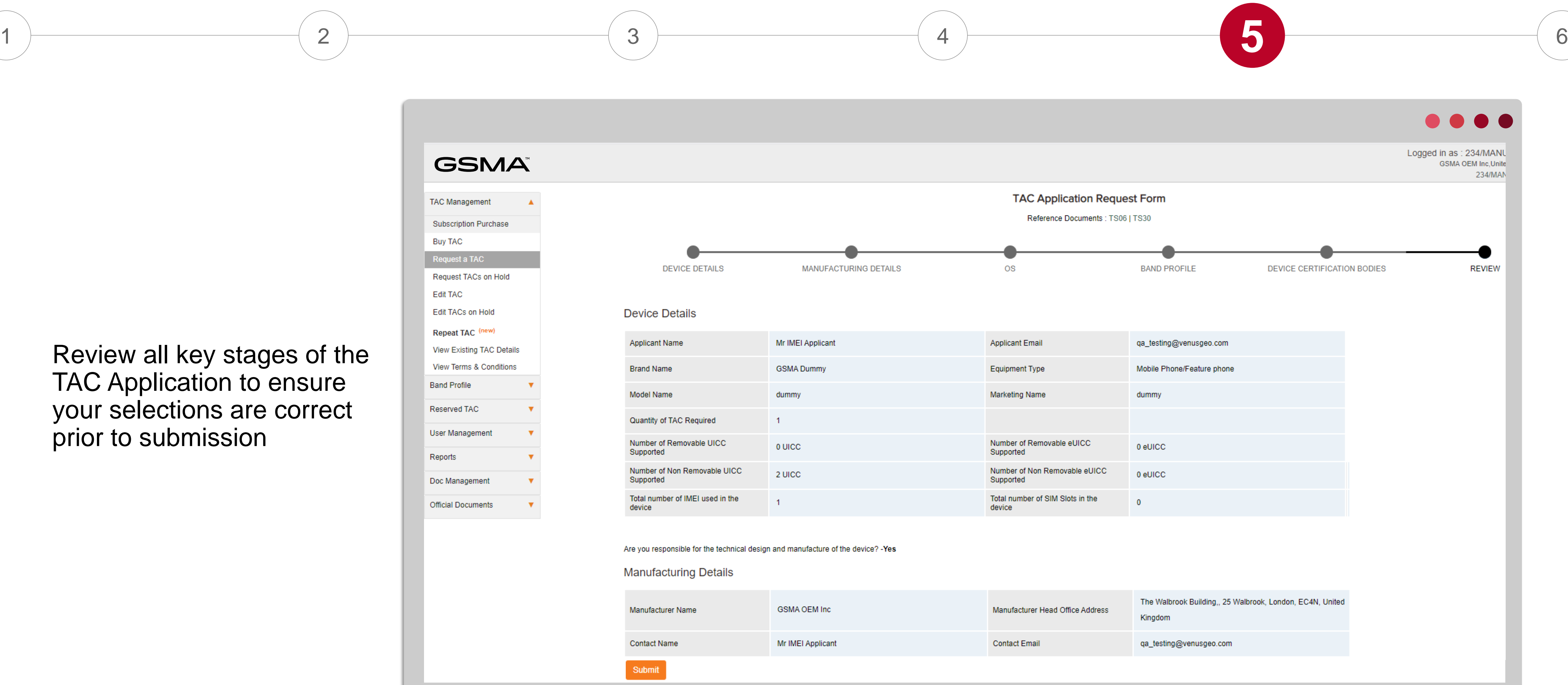

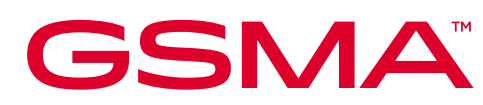

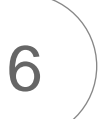

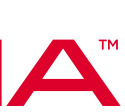

### **Once you've reviewed and submitted, your application will be assessed by the relevant reporting body**

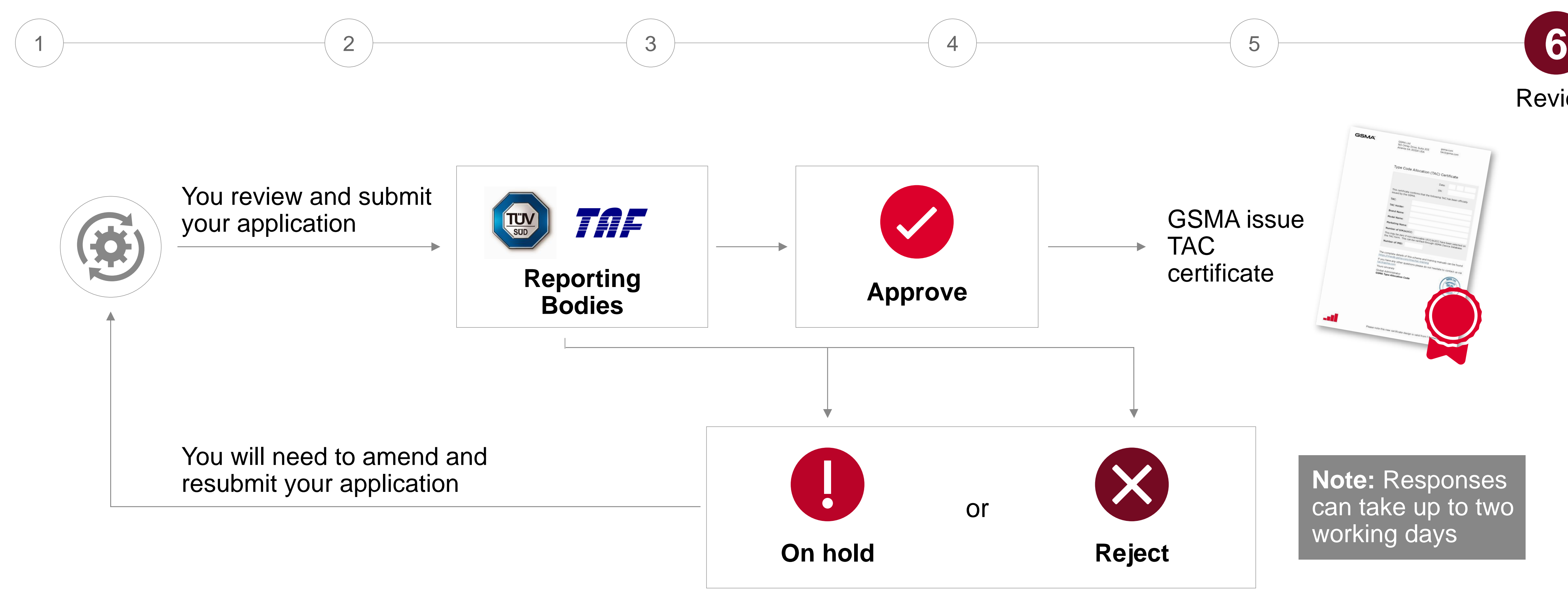

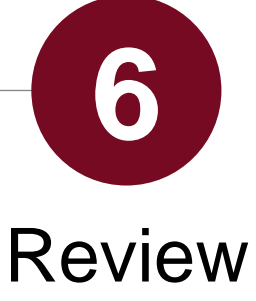

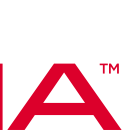

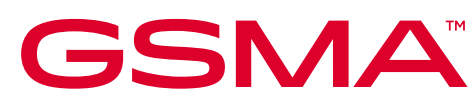

### *This document is part five of six TAC training modules*

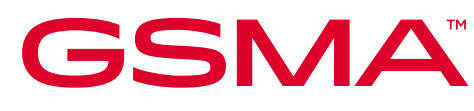

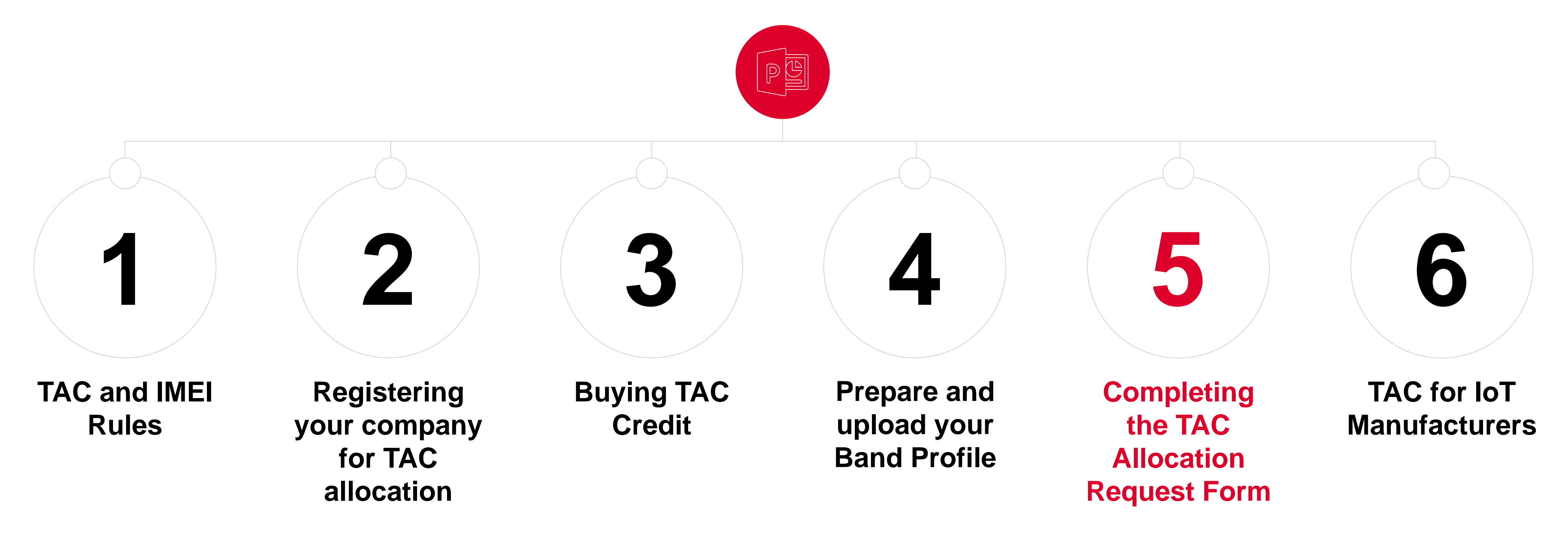

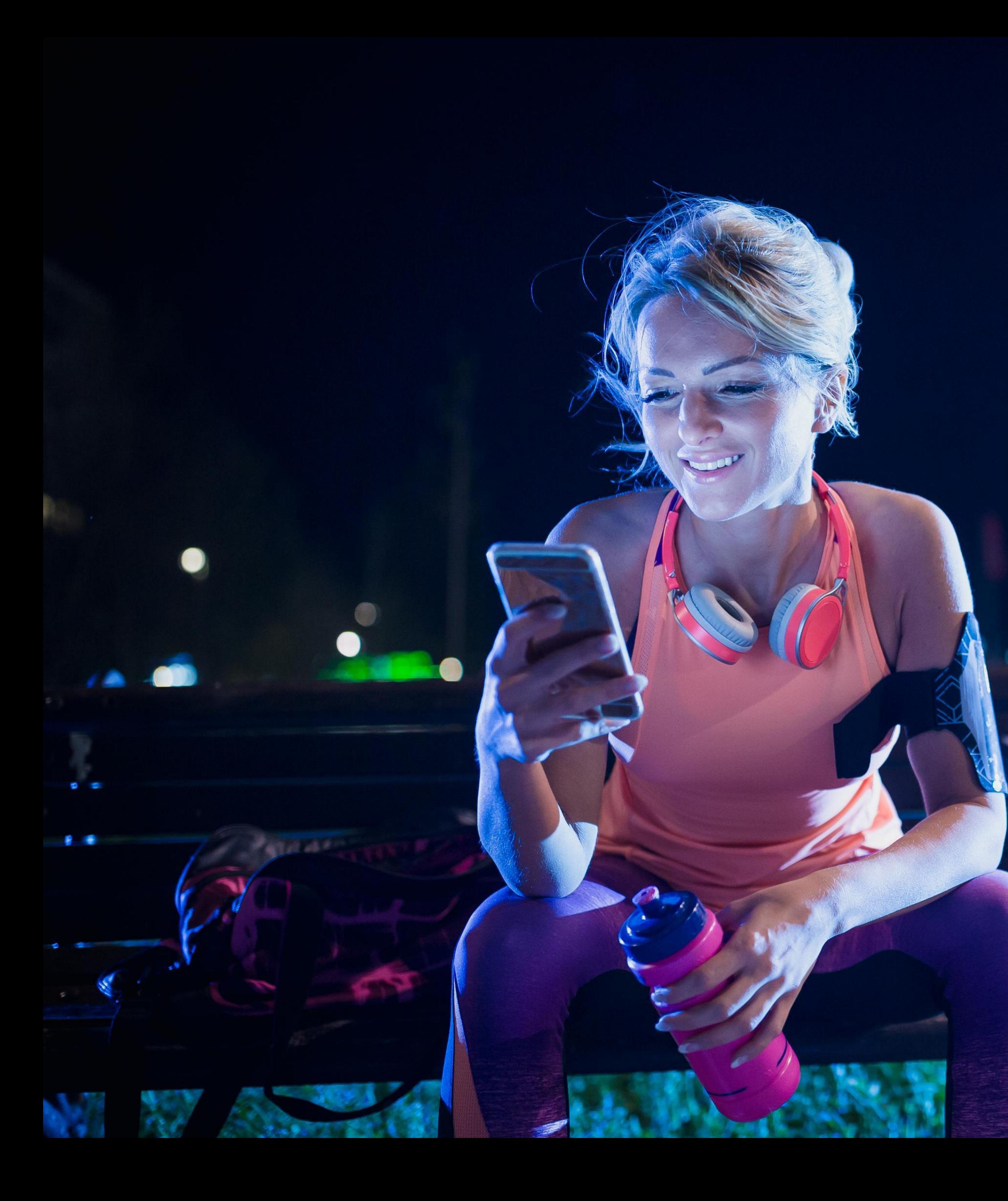

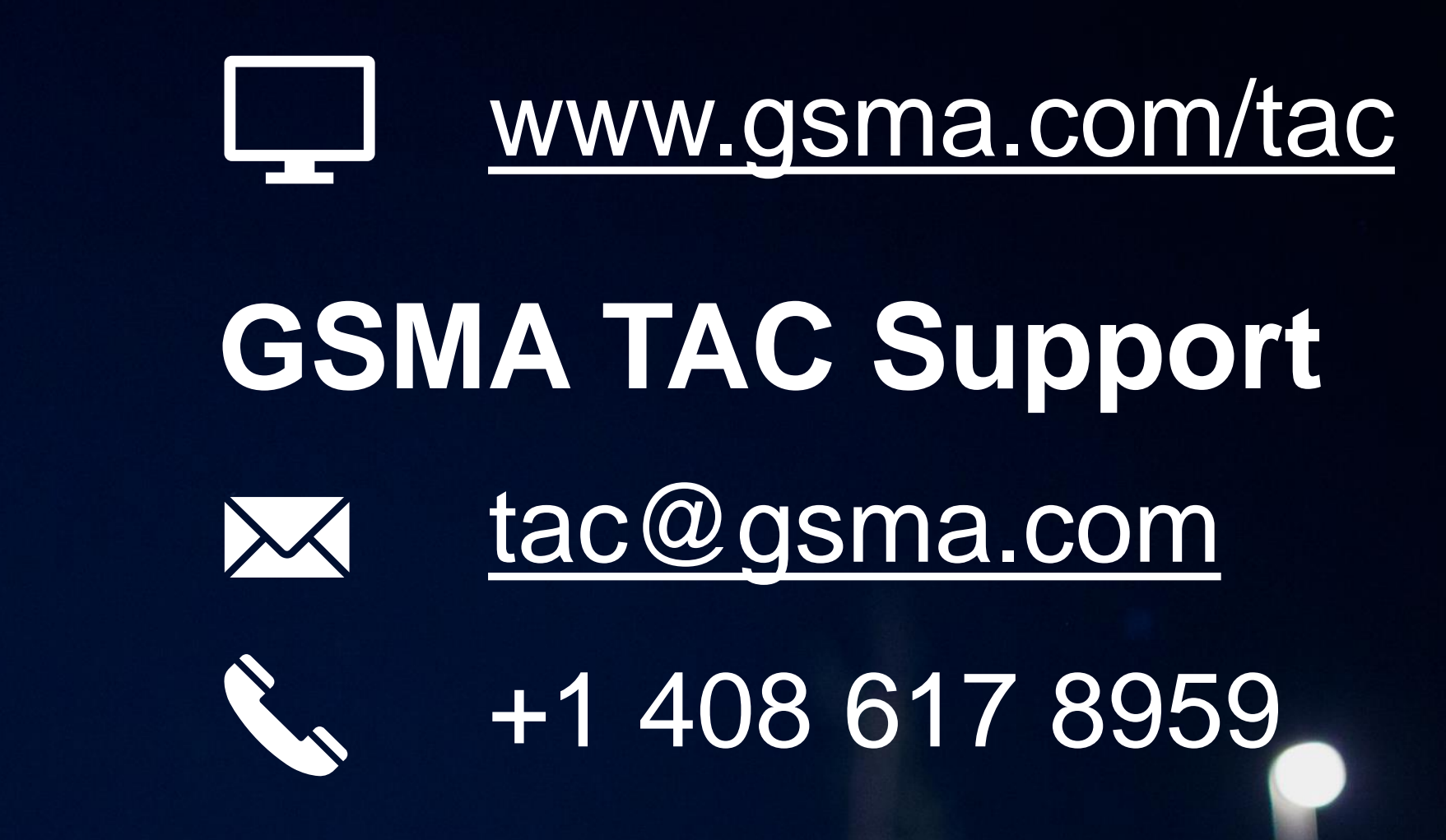

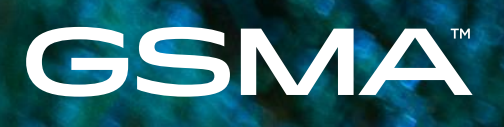

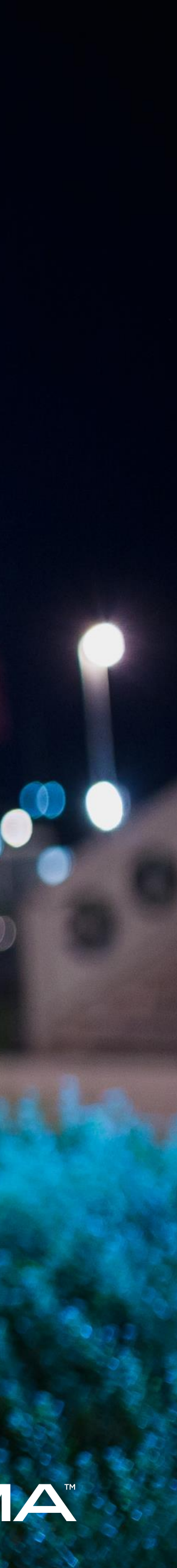